## **Kurzanleitung zur Installation** \_ für Parallelsystem

# **SOLA**

## **Teil 1 Vorbereitung**

### 1.1 Systemdiagramm 1.2 Packliste

### 1.3 Kabelvorbereitung

### 1.4 Montage

## **Teil 2 Installation der X3-PBOX-150kW-G2**

### 2.2 Empfohlene Kabelgröße

### 2.4 Back-up-Verbraucher-Anschluss

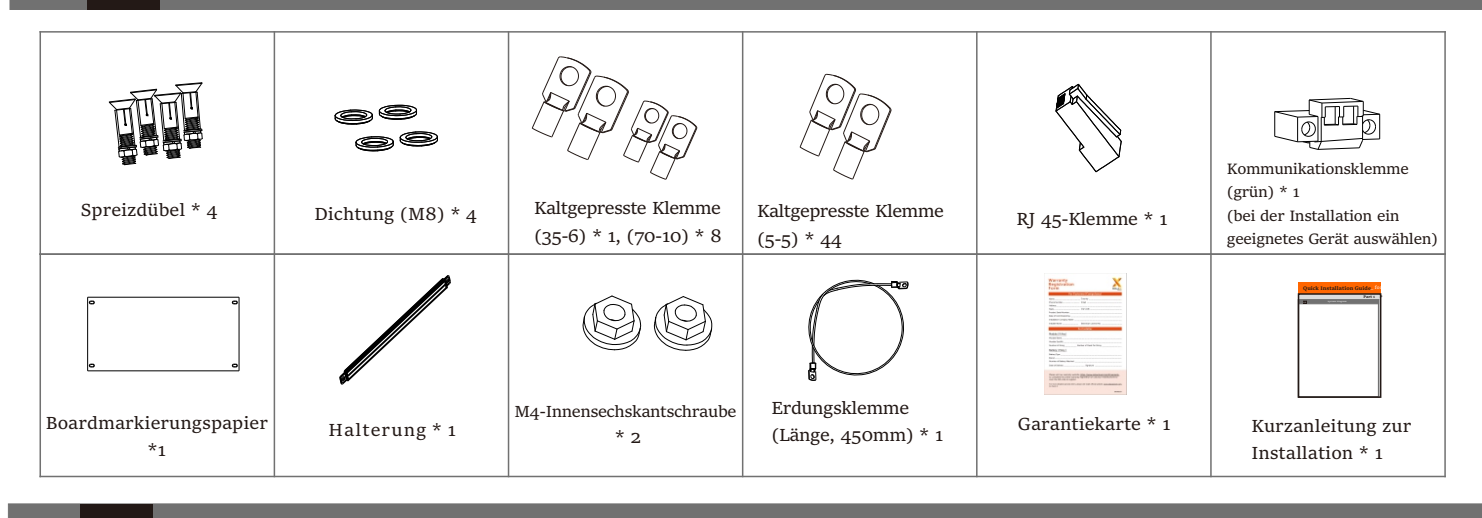

Die im untenstehenden Systemdiagramm mit Majuskeln gekennzeichneten Kabel werden in diesem Handbuch vorgestellt.

### - Ziehen Sie die vier Expansionsrohre an.

### - Drücken Sie auf das Klemmegeschirr.

### Anschluss der X3-PBOX-150kW-G2 Seite

### Anschluss der Back-up-Verbraucher Seite

 $\blacktriangleright$  Geeignete Back-up-Verbraucher auswählen

Der Back-up Verbraucheranschluss der Verbraucherseite sollte in Abhängigkeit von den spezifischen Verbrauchern analysiert und betrieben werden. Dies wird hier nicht im Detail beschrieben.

Die nachstehende Anforderung muss erfüllt sein:

1: Die algebraische Scheinleistung der Back-up Verbraucher muss kleiner sein als die algebraische Scheinleistung des Hybridsystems \* 0,9. 2: Die algebraische RCD-Scheinleistung von RCD-Back-up-Verbrauchern muss kleiner sein als die algebraische Scheinleistung des Hybridsystems \* 0,6.

Verbraucherkabel herstellen

Entfernen Sie die 21 mm lange Isolierung von den Kabelenden und setzen Sie dann die Abisolierklemme ein.

Drücken Sie den Klemmenkopf mit dem Niederhalter.

Führen Sie den fertigen Kabelbaum durch den Verbraucherport und folgen Sie den entsprechenden Verdrahtungsports (R-Bar, S-Bar, T-Bar, N-Bar), installieren Sie ihn und ziehen Sie die Schrauben fest.(Drehmoment: 22. N·m) (siehe Bild rechts)

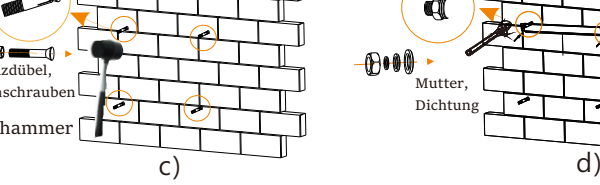

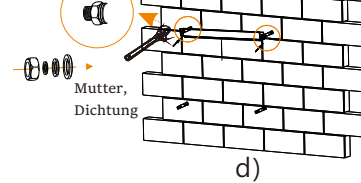

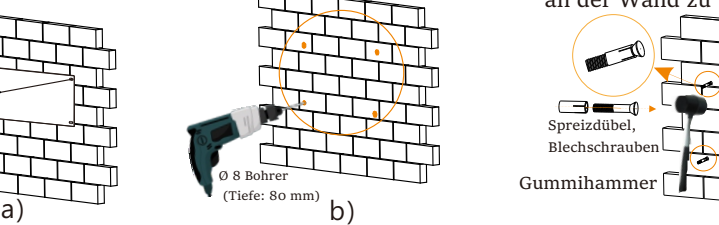

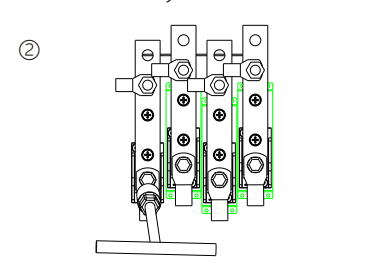

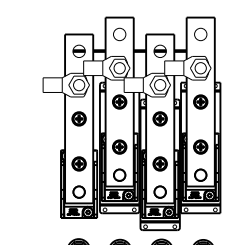

④

### $\triangleright$  Kabel schrauben

- Führen Sie die Dehnschrauben durch die M6-Unterlegscheiben, und schrauben Sie dann die beiden oberen Dehnschrauben an, um die Halterung an der Wand zu befestigen. (Drehmoment:8.0 N·m)

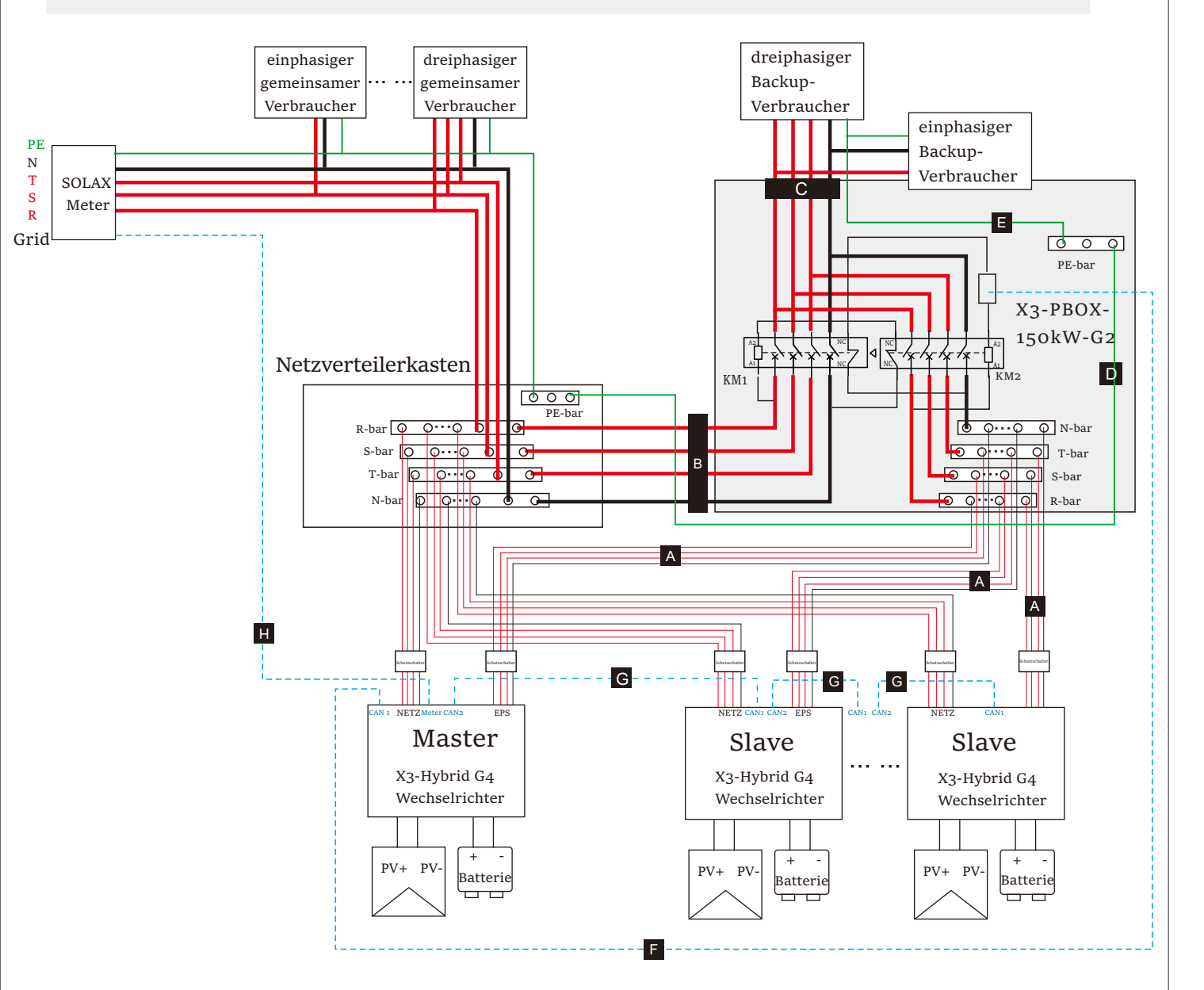

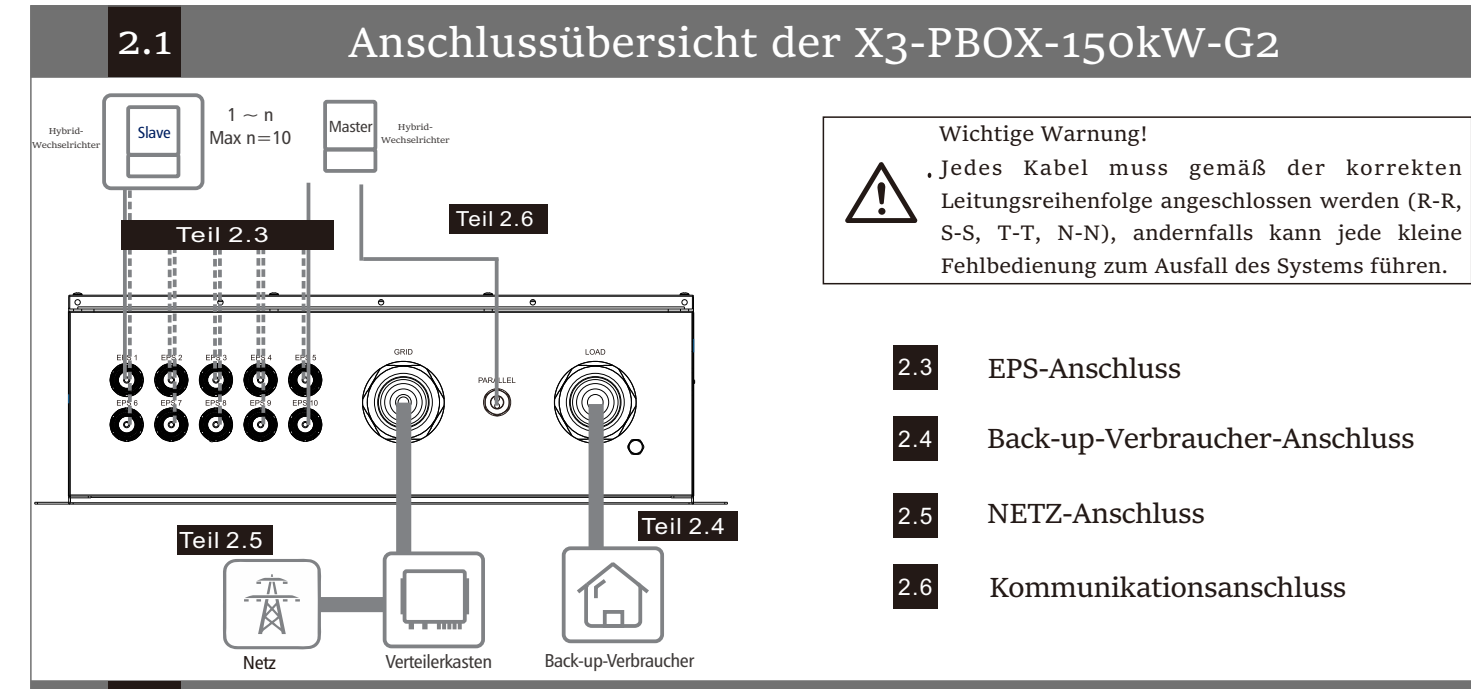

 $-R$ -bar  $-$ S-bar f – T-bar N-bar

 $\bigcirc$ 

- Hängen Sie die Box an die Halterung an der Wand. - Befestigen Sie den Boden der Box auf die gleiche Weise, wie die Halterung befestigt ist. (Drehmoment:8.0 N·m) - Das Bild auf der rechten Seite zeigt die Rückseite einer

gut befestigten Box.

Mutter, Dichtung

### 2.3 EPS-Anschluss

 $\Box$ 

### Anschluss der X3-PBOX-150kW-G2 Seite

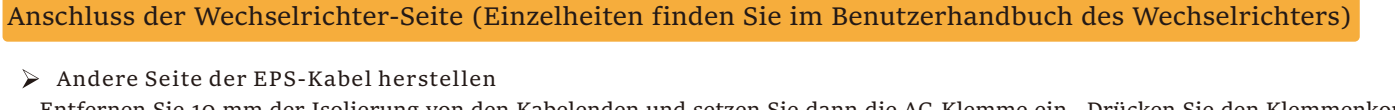

Entfernen Sie 10 mm der Isolierung von den Kabelenden und setzen Sie dann die AC-Klemme ein. Drücken Sie den Klemmenkopf mit dem Niederhalter.

Entfernen Sie 10 mm der Isolierung von den Kabelenden und  $^\circ$ setzen Sie dann die Abisolierklemme ein. Drücken Sie den

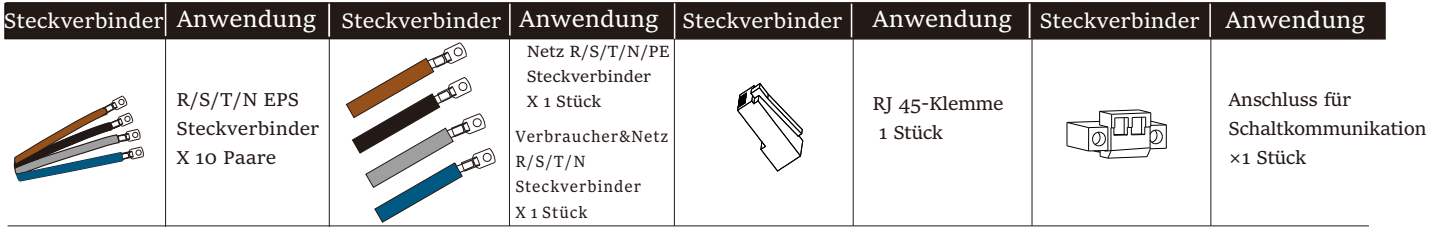

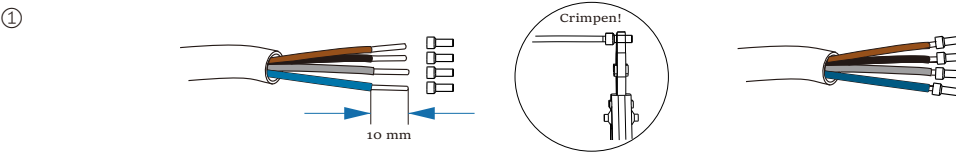

 $\triangleright$  Kabel schrauben

Bei der Anwendung auf X3-Hybrid G4 können die Drähte durch die Schraubkappe in den EPS-Port eingeführt werden.

Und wie X3-Hybrid/Fit G2 angeschlossen werden sollte, finden Sie im Anhang.

(Spezifische Installationsschritte finden Sie im Kapitel zur Installation des EPS-Ports in der Kurzanleitung zur Installation von X3-Hybrid/Fit).

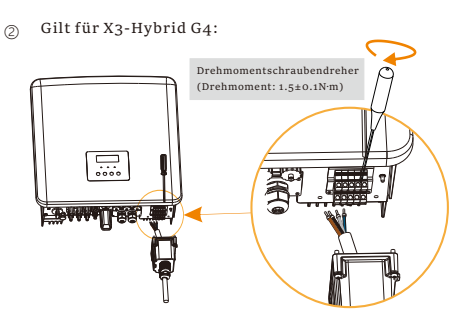

- Entfernen Sie die Sicherheitsblende.

Für andere Gebiete

Für Australien

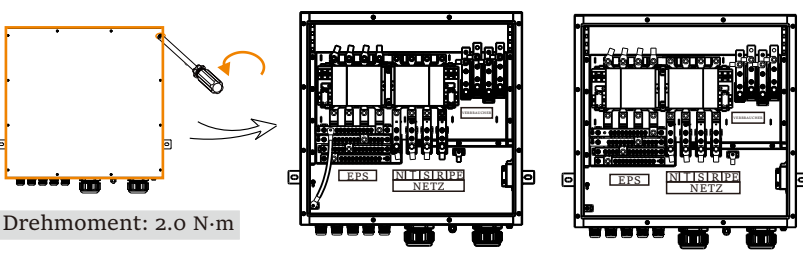

RSTN

 $\mathbb{I}$   $\mathbb{I}$   $\mathbb{I}$   $\mathbb{I}$ 

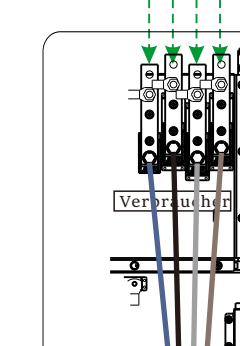

e) Hinweis: Bitte beachten Sie den Wenderadius der

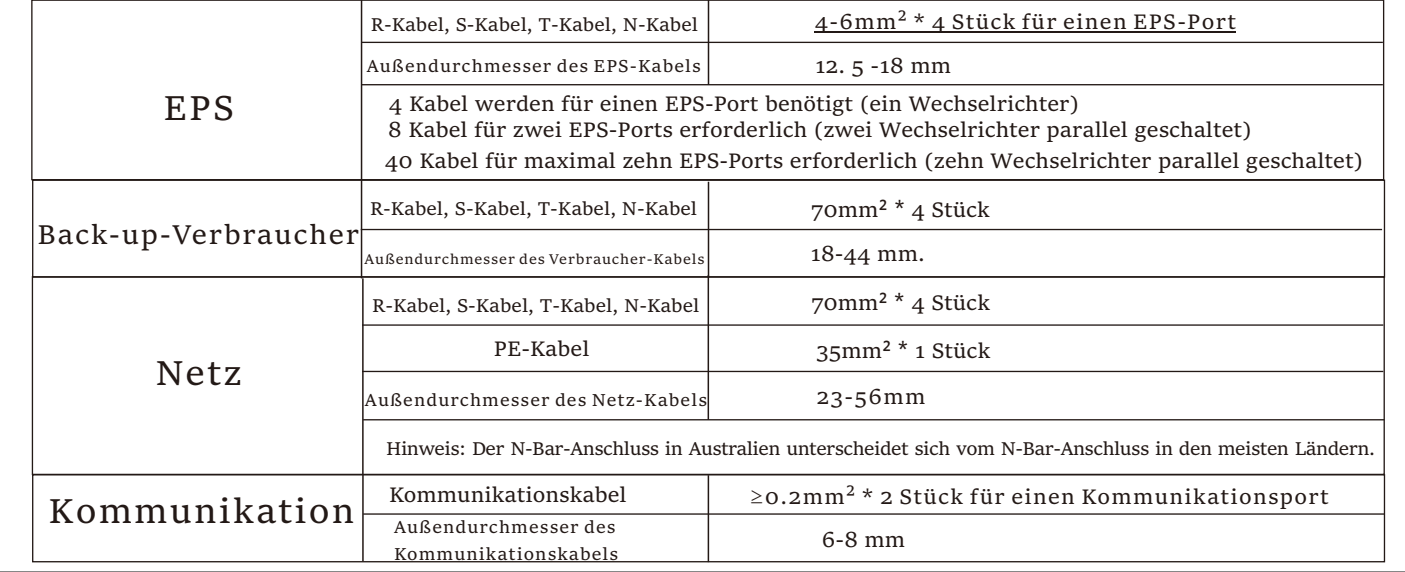

vorbereiteten Kabel über den Abstand zwischen dem Boden der Parallelbox und dem Boden.

Hinweis: Um die Installation zu erleichtern, werden weiche Kabel empfohlen.

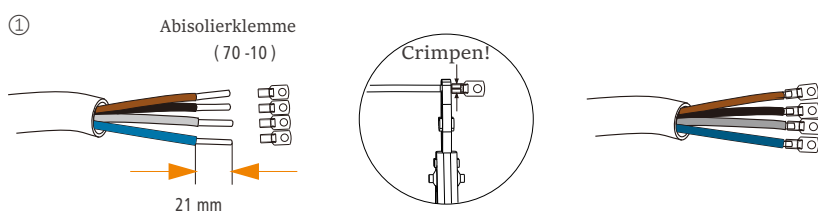

Schrauben Sie die Kabel mit einem Schraubendreher durch den EPS-Port am Boden der BOX in die entsprechenden EPS-Ports (R-Bar, S-Bar, T-Bar, N-Bar, G-Bar). (siehe Bild rechts)

Drehmoment: 1,0 N.m

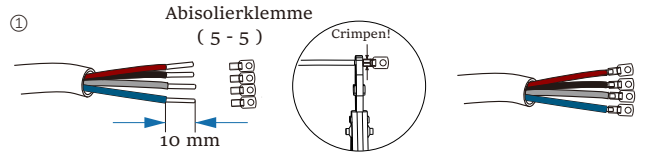

 $\triangleright$  Kabel schrauben

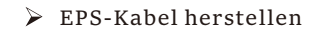

EPS

**BOOSSESSESSES 988899 0 1889 6** <u>elo esse n</u>

Australien

R-bar -S-ba T-bar N-bar

EPS

andere Gebiete

- Benutzen Sie den Befestigungsbeutel aus Kontrollkarton und bohren Sie vier Ø8-Löcher.

- Tiefe: mindestens 80 mm

- A EPS-Anschluss zwischen Wechselrichter und X3-PBOX-150kW-G2 (siehe Teil 2)
- B Netzanschluss zwischen Netzverteilerkasten und X3-PBOX-150kW-G2 (siehe Teil 2)
- C EPS Verbraucher-Anschluss zwischen EPS Verbraucher und X3-PBOX-150kW-G2 (siehe Teil 2)
- D Erdungsanschluss zwischen X3-PBOX-150kW-G2 und externer Erdungsschiene (siehe Teil 2)
- E Erdungsanschluss zwischen X3-PBOX-150kW-G2 und EPS-Verbraucher (siehe Teil 2)
- F Kommunikationsanschluss zwischen X3-PBOX-150kW-G2 und Master-Wechselrichter (siehe Teil 2)
- G Kommunikationsanschluss zwischen Wechselrichtern (siehe Teil 3)
- H Kommunikationsanschluss zwischen Master-Wechselrichter und SOLAX-Meter (siehe Teil 3)

Klemmenkopf mit dem Niederhalter.

## **Teil 2 Installation der X3-PBOX-150kW-G2**

### NETZ-Anschluss

### Anschluss der X3-PBOX-150kW-G2 Seite

 $\triangleright$  Kommunikationskabel herstellen

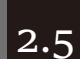

Wenn Sie den X3-Hybrid G4 Wechselrichter verwenden, befolgen Sie bitte die folgenden Schritte:

Suchen Sie ein gängiges Netzwerkkabel und entfernen Sie die 4mm Isolierung von den Kabelenden.

Stecken Sie das Kabel in die RJ45-Klemme im Zubehörsatz und verwenden Sie dann einen Seitenschneider, um das Kabel festzuziehen und in den entsprechenden Port zu stecken.

### 2.7 Erdungsanschluss

Schritt 1: Suchen Sie ein längeres Erdungskabel von der Anlage.

Schritt 2: Drehen Sie die Schraube zwischen der Erdungsklemme im Inneren des Schrankes und der Erdungsklemme des Chassis, verbinden Sie sie mit einem Erdungskabel, und ziehen Sie die Schrauben an. ②

- Bringen Sie schließlich die obere Abdeckung der Maschine an und ziehen Sie die Schrauben an.

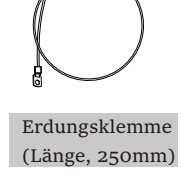

①

Anschluss der Wechselrichter-Seite (Einzelheiten finden Sie im Benutzerhandbuch des Wechselrichters)

Wenn Sie den X3-Hybrid G4 Wechselrichter verwenden, schließen Sie ihn bitte wie folgt an: \* Hinweis: Es ist am besten, den linken CAN-Port des "Master" mit der Master CAN Slave CAN

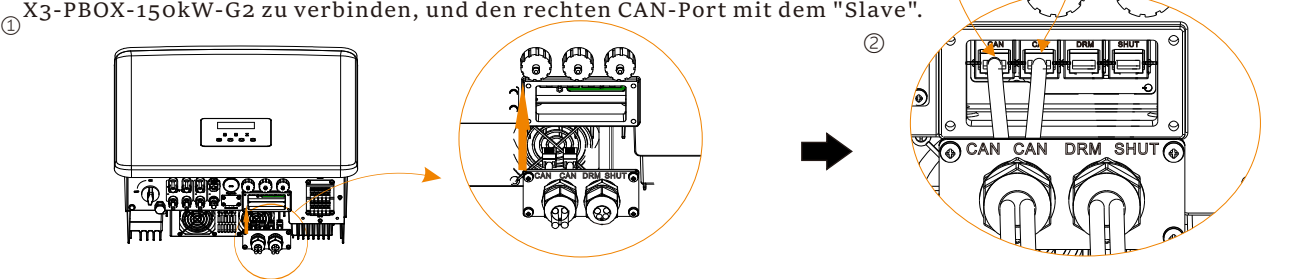

### Anschluss der X3-PBOX-150kW-G2 Seite

### $\triangleright$  Netzkabel herstellen

Entfernen Sie die 21 mm Isolierung von den vier Kabelenden und die 17 mm Isolierung vom PE-Kabelende und setzen Sie dann die Abisolierklemme ein.Drücken Sie den Klemmenkopf mit dem Niederhalter.

Schrauben Sie die Kabel mit einem Schraubenzieher durch den NETZ-Port am Boden der BOX in die entsprechenden Netz-Ports (R-Bar, S-Bar, T-Bar, N-Bar, G-Bar).

Hinweis: Die Benutzer können diese Klemmen gemäß den entsprechenden Aufklebern anschließen. (Bitte beachten Sie das Bild unten)

 $\blacktriangleright$ Haupt-Display

Hinweis: Der Netzport-Anschluss auf der Seite des Netzverteilerkastens sollte je nach den Bedingungen der Feldverdrahtung analysiert und betrieben werden. Dies wird hier nicht im Detail beschrieben.

**Teil 5 Anhang**

## **Teil 3 Installation des Parallelsystems**

CAN-CAN-Anschluss:

 $\blacktriangleright$ Status-Display:

 $\triangleright$ 

Stecken Sie eine Seite des CAT5-Kabels in den RS485-Port des Meters und die andere Seite in den CAN 1-Port des ersten Wechselrichters oder den CAN 2-Port des letzten Wechselrichters.

Stecken Sie eine Seite des CAT5-Kabels in den CAN-Port des ersten Wechselrichters und die andere Seite in den CAN-Port des nächsten Wechselrichters.

RS485-Meter Anschluss:

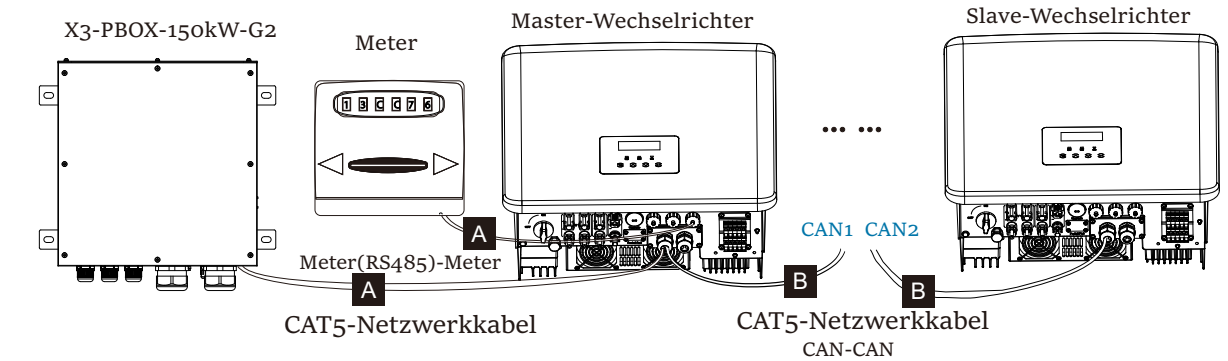

Wenn Sie den X3-Hybrid G4 Wechselrichter verwenden, schließen Sie ihn bitte wie folgt an:

Hinweis: Die Installationsmethode des X3-Hybrid/Fit G2 Wechselrichters ist in der Anlage beschrieben.

## **Teil 4 LCD-Betrieb**

Es gibt drei Betriebsarten im Parallelsystem, und Ihre Kenntnis der verschiedenen Betriebsmodi des Wechselrichters wird Ihnen helfen, das Parallelsystem besser zu verstehen, daher lesen Sie es bitte vor dem Betrieb sorgfältig durch.

Hinweis: Sobald dieser Wechselrichter als "Master" eingestellt ist, gehen alle anderen Wechselrichter automatisch in den "Slave-Modus" über.

Sobald der Wechselrichter in das Parallelsystem eintritt, wird der "heutige Ertrag" durch "Wechselrichterklasse" ersetzt, und der für das Parallelsystem relevante Fehler hat eine höhere Priorität als andere Fehler und wird als erstes auf dem Hauptdisplay angezeigt.

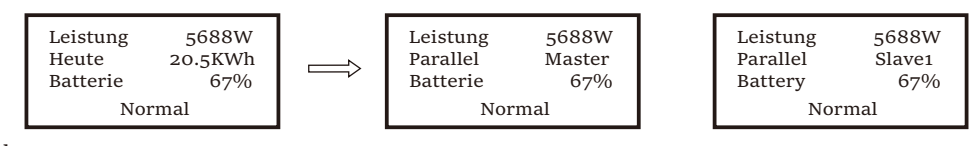

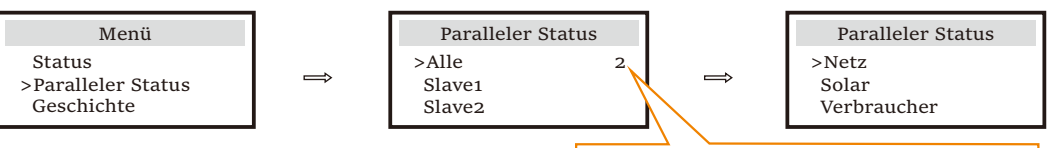

bedeutet die Gesamtzahl der online Wechselrichter.

Der Benutzer kann alle Statusdaten des Master-Wechselrichters abrufen. Die Systemleistung und die Leistung der einzelnen Slave-Wechselrichter können im Status-Display des Master-Wechselrichters abgerufen werden.

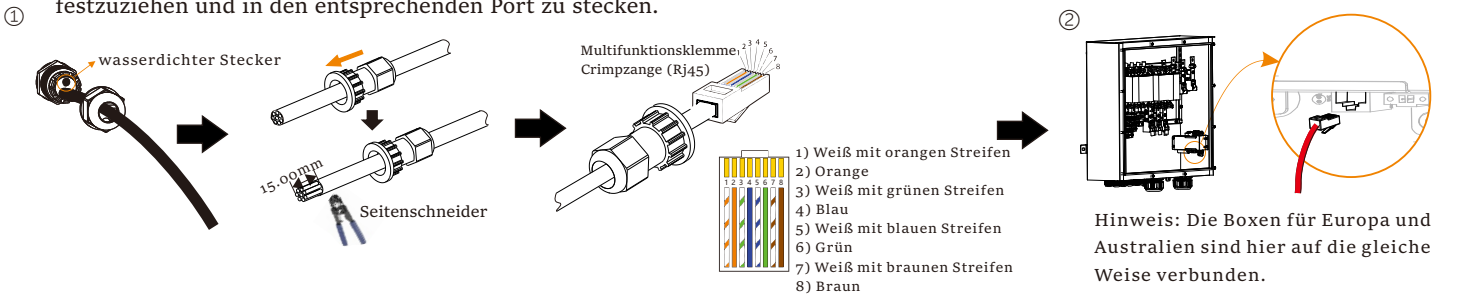

Schrauben Sie die Mutter des Steckverbinders am Boden des Wechselrichters ab und führen Sie zwei Kommunikationskabel durch.

Trennen Sie die Isolierschicht des Kommunikationskabels und stecken Sie dann eine Seite des Kabels, die dem GND- und EPS-Port entspricht, in die Löcher Pin5 und Pin6 des 8-pin Pluspols in der Zubehörtasche. Drehmoment: 0.2±0.1 N·m GND EPS

 $\triangleright$  Schritt 4: Schrauben Sie die Klemme

Stecken Sie den Pluspol in den entsprechenden Minuspolblock im Inneren des Wechselrichters. Dann schrauben Sie sie fest.

Drehmoment: 0.4±0.1 N·m **GNDEPS** ④

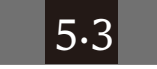

②

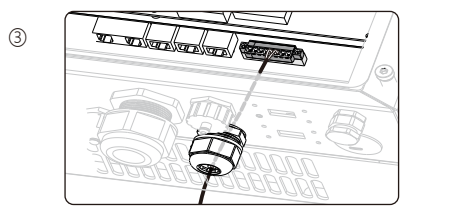

Hinweis: Für spezifischen Kabelbetrieb dieser Kabel, beachten Sie bitte das Benutzerhandbuch des Wechselrichters.

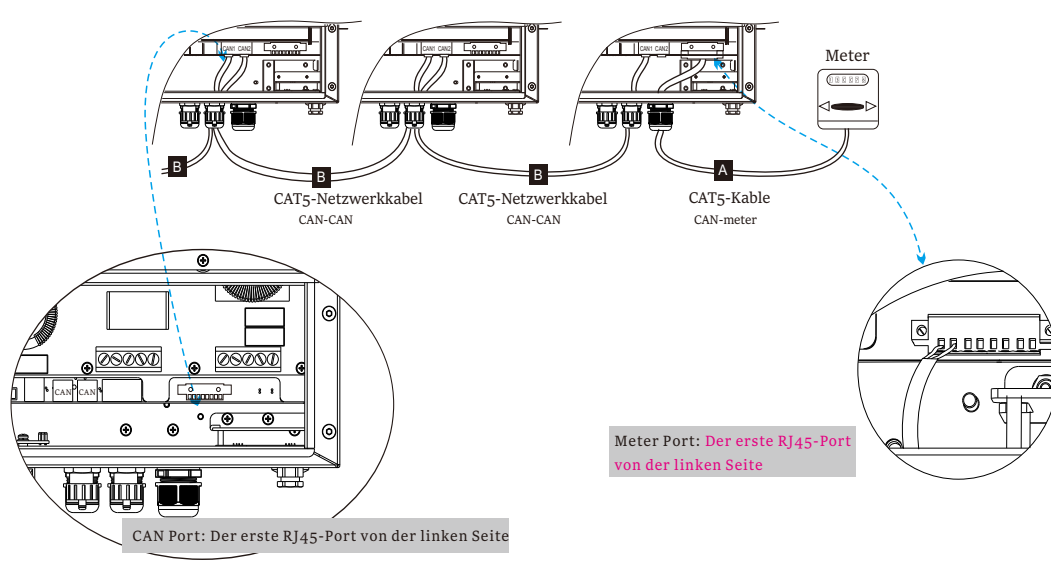

Wenn Sie den X3-Hybrid/Fit G2 Wechselrichter verwenden, schließen Sie ihn bitte wie folgt an:

### 5.3 Installation des Parallelsystems

Hinweis: Der Erdungsanschluss der Box für Australien ist in Abbildung 2 als Beispiel dargestellt. Da die Anschlussmethode des Erdungsanschlusses der europäischen Box gleich ist, beziehen Sie sich bitte auf diese Methode.

In diesem Kapitel wird der Unterschied zwischen dem EPS-Anschluss, dem Kommunikationsanschluss und der Installation des Parallelsystems des X3-Hybrid/Fit G2 Wechselrichters dargestellt. Wenn Benutzer den Wechselrichter X3-Hybrid/Fit G2 verwenden müssen, beachten Sie bitte die folgenden Teile.

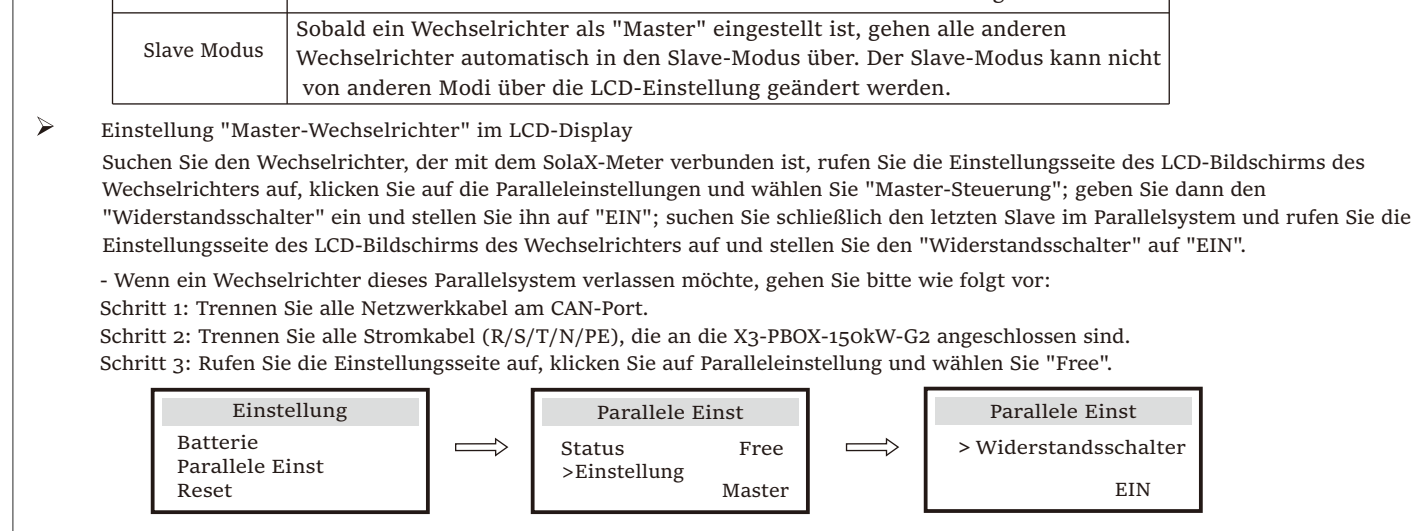

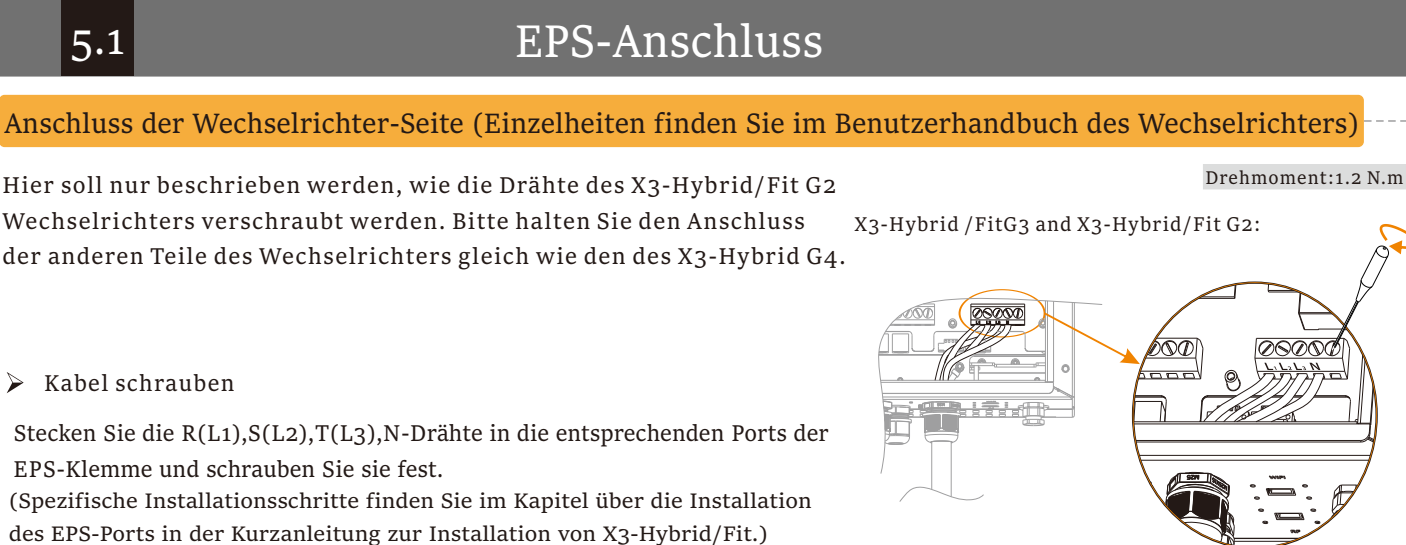

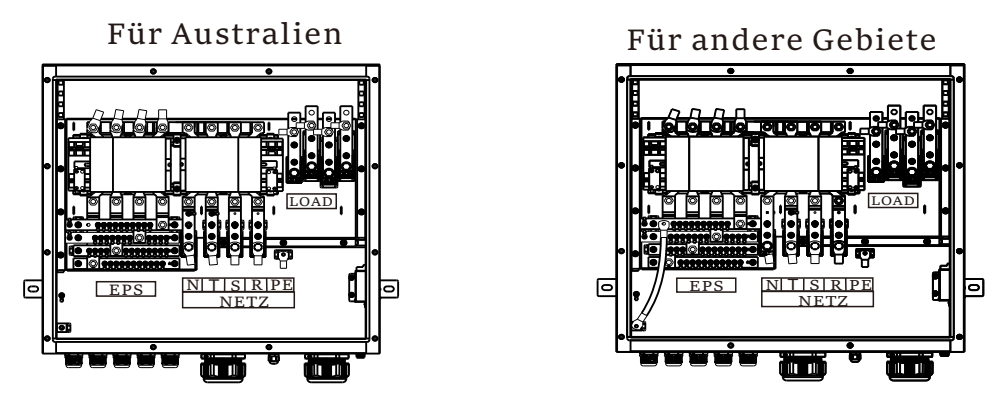

### 5.2 Kommunikationsanschluss

### Anschluss der X3-PBOX-150kW-G2 Seite

 $\triangleright$  Kommunikationsdrähte herstellen

Wenn Sie den X3-Hybrid/Fit G2 Wechselrichter verwenden, schließen Sie ihn bitte wie folgt an: Entfernen Sie die 4mm Isolierung von den Kabelenden.

Stecken Sie das Kabel in die grüne Klemme in der Zubehörtasche, verwenden Sie dann einen Schraubendreher, um

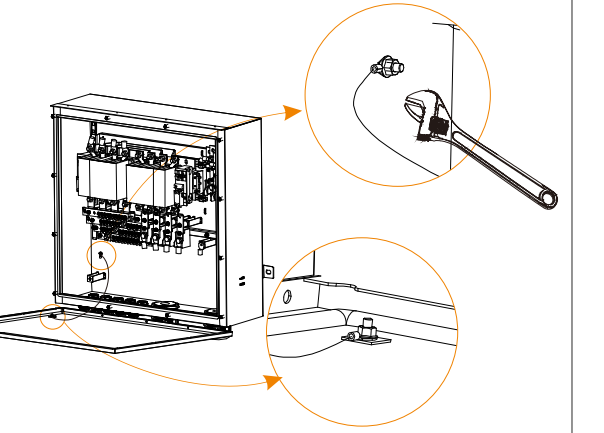

![](_page_1_Figure_61.jpeg)

Schritt 1: Bereiten Sie einen Steckverbinder und zwei Kommunikationskabel vor.

![](_page_1_Picture_65.jpeg)

 $\begin{array}{ccc} \triangleright & \text{Schrift 2: Führen Sie die Kabel ein} \end{array}$ 

Wenn Sie den X3-Hybrid/Fit G2 Wechselrichter verwenden, schließen Sie ihn bitte wie folgt an:

### Anschluss der Wechselrichter-Seite (Einzelheiten finden Sie im Benutzerhandbuch des Wechselrichters)

### 2.6 Kommunikationsanschluss

![](_page_1_Figure_6.jpeg)

### $\triangleright$  Kabel schrauben

![](_page_1_Picture_68.jpeg)

Drehmoment:22.0 N·m

Bitte beachten Sie, dass der Wechselrichter, der mit dem Meter verbunden ist, der Master-Wechselrichter ist und dieser Master-Wechselrichter mit der Batterie verbunden sein muss.

![](_page_1_Picture_1021.jpeg)

Die CE-Konformitätserklärung finden Sie auf der folgenden Website:

https://de.solaxpower.com/uploads/file/x3-pbox-150kw-g2-declaration-of-conformity.pdf